# Graphics with Processing

### 2023-05 複雑な図形の描画 https://vilab.org 塩澤秀和

## 5.1 頂点列による図形描画

#### 複雑な図形描画

#### p beginShape(図形)

- 頂点列モードの開始
- n 「図形」省略時: 全頂点を順に 線でつなぐ(折れ線か多角形)
- 「図形」指定時(以下の定数): POINTS, LINES, TRIANGLES, TRIANGLE\_FAN, TRIANGLE\_STRIP, QUADS, QUAD\_STRIP
- 頂点を順に組みにして、複数の 同じ図形を連続的に描画する
- **p** endShape()
	- n 頂点列モードの終了
	- n endShape(CLOSE): 終点と 起点を線で結んで閉じる

頂点の追加

- $\Box$  vertex(x, y)
	- n 図形に新しい頂点を追加する
- **p** curveVertex(x, y)
	- n 曲線を描く(4点以上連続で有効)
- **p** bezierVertex(x1, y1, x2, y2, x3, y3)
	- n ベジエ曲線をつなげて追加する

#### 描画設定

- p strokeJoin(モード)
	- n 角をとがらせるか丸めるか指定
	- n MITER, BEVEL, ROUND
- □ 頂点ごとの着色
	- n P2DまたはP3Dモードで可能
	- 最初に size(幅, 高さ, P2D)

### 5.2 多角形の描画例

```
final float a = 2 * PI / 5;
float r = 200;
void setup() {
 size(600, 600, P2D); frameRate(30);
}
                    P2Dモードを指定
```

```
void draw() {
 float x0 = \text{width}/2, y0 = \text{height}/2;
 beginShape();
 vertex(x0 + r * cos(0*a), y0 + r * sin(0*a));
 vertex(x0 + r * cos(1*a), y0 + r * sin(1*a));
 vertex(x0 + r * cos(2*a), y0 + r * sin(2*a));
 vertex(x0 + r * cos(3*a), y0 + r * sin(3*a));
 vertex(x0 + r * cos(4*a), y0 + r * sin(4*a));
 endShape(CLOSE);
```
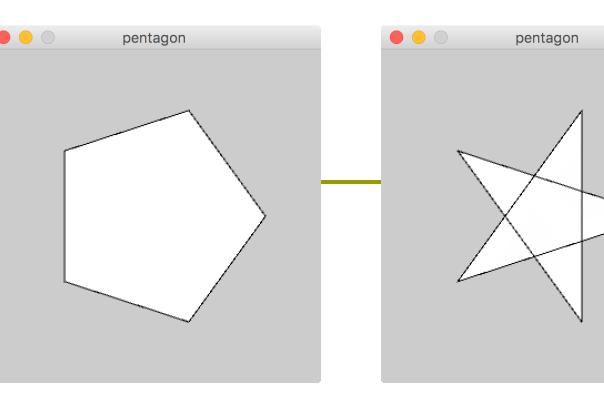

pentagor

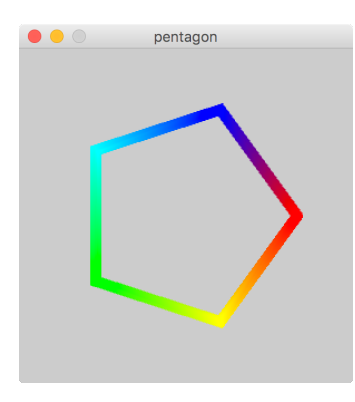

いろいろ改造してみよう 頂点ごとに色をつける 2. 星型にする 3. forループを使う 4. 正六角形やそれ以上 5. 回転させる

### 5.3 図形全体の移動や回転

前のプログ ラムで使用 してみよ

幾何変換(詳細は次回)

- **p** translate( $x_0$ ,  $y_0$ )
	- n 上下左右への平行移動
	- 以後すべての座標値に(x $_{0}$ , y $_{0}$ ) を加えて描画する
- $\Box$  scale( $\alpha$ ,  $\beta$ )
	- 拡大・縮小
	- n 以後すべての座標値を横にα倍、 縦にβ倍して描画する
- $p$  rotate( $θ$ )
	- 回転
	- n 以後すべての座標を原点中心 にθラジアン回転して描画する
- pushMatrix(), push()
- popMatrix(),  $pop()$ 
	- n 座標の変更部分の前後を囲む
	- n popとpushは必ず対にして使う

### 基本的な書き方

pushMatrix(); translate(x移動量, y移動量); rotate(回転角); scale(x拡大率, y拡大率); /\* 原点(0,0)付近に図形描画 \*/ popMatrix();

穴の空いた図形

- p beginContour()
- p endContour()
	- beginShape()~endShape() の中で使い、図形の内側に"穴" をあけることができる
	- 図形の外側の輪郭とは逆回転の 向きに、vertexを指定していく

## 5.4 タイポグラフィ(文字表示)

#### 文字列の表示

- $\Box$  text(文字列, x, y);
	- 文字列の表示
	- 前景色(fill)で描画される
	- n 「¥n」を入れると改行する
- p textSize(サイズ)
	- 文字サイズの設定
- **p** textLeading(画素数)
	- 改行幅の設定
- **<u>n</u>** tesxtAlign(横モード,縦モード)
	- n 基準点からの配置方法を設定
	- n 横モード: LEFT, CENTER, RIGHT
	- 縦モード: TOP, BOTTOM, CENTER, BASELINE

フォントの指定

#### **p** PFont型

- フォントデータのクラス PFont font1;
- **<u>n</u>** loadFont("ファイル名")
	- フォントデータを読み込む
	- フォントデータは、[ツール]→ [フォント作成…]で作成しておく
- **<u>n</u>** createFont("フォント名", ポイント数)
	- システムのフォントから、動的に フォントデータを生成する  $f =$  createFont("Serif", 32);
- p textFont(フォント)
- p textFont(フォント, サイズ)
	- n 表示フォントの設定

## 5.5 対話的入力処理

- システム変数
- mouseX, mouseY
- p mousePressed
	- マウスの状態(既出)
- **p** pmouseX, pmouseY
	- 前フレームでのマウス座標
- p mouseButton
	- n 押されたマウスボタン
	- **LEFT, RIGHT, CENTER**
- p keyPressed
	- キーが押されていればtrue
- p key
	- 押された文字
- p keyCode
	- 特殊キーのキーコード

コールバック関数

- p void mousePressed()
	- 定義しておくと、マウスボタンが 押されたとき、実行される
- p void mouseReleased()
	- 同様に、ボタンが離されたとき
- p void mouseMoved()
	- ボタンは押されずに、マウスが 動かされたとき
- p void mouseDragged()
	- マウスがドラッグされたとき
- o void keyPressed()
	- キーが押されたとき
- p void keyReleased()
	- キーが離されたとき

### 5.6 サンプルプログラム

```
// フォントは、setupで読み込んでおく
PFont font1;
color col = \#0000ff;
void setup() {
  size(600, 600);
  print(PFont.list());
  font1 = createFont("Serif", 48);textFont(font1);
}
void pentagon(float r) {
  final float a = 2 * PI / 5;
  beginShape();
  for (int i = 0; i < 5; i++) {
    vertex(r * cos(i * a), r * sin(i * a));
  }
  endShape(CLOSE);
}
                                       void draw() {
                                         background(255);
                                         fill(col);
                                         textAlign(LEFT, TOP);
                                         text("角度 " + frameCount, 8, 8);
                                         pushMatrix();
                                         translate(width/2, height/2);
                                         rotate(radians(frameCount));
                                         pentagon(200);
                                         popMatrix();
                                       }
                                       void mousePressed() {
                                         switch (mouseButton) {
                                         case LEFT: col = #00ff00; break;
                                         case RIGHT: col = #0000ff; break;
                                         }
                                       }
                                                                            7
                                                                  文字列の
                                                                   表示例
                                                                  幾何変換に
                                                                  よる移動例
                                                                 コールバック
                                                                関数の利用例
                         複雑な図形は
                          関数にする
                         フォントの
                          指定例
```
### 5.7 演習課題

#### 課題

- p 【ここまでの総合課題】 beginShape()〜endShape() を使って、自然物など(例:星、雲、 山、波、蝶、目、口、宝石、果物)の 形を2つ以上表現し、それらが動 き続けるアニメーションを表示す るプログラムを作成しなさい
	- n 形の種類が複数あること(同じ形 で大きさが違うものはダメ)
	- 1つは完全に自作すれば、他は 誰かからもらったものでもよい
	- n 注意: curveVertexは4つ以上 並べないと有効にならない
- p プログラムの中に、自分の名前を コメントで記入すること

補足:線形補間など

- $\Box$  map(x, a, b, A, B)
	- a〜bの範囲の値をA〜Bの範囲に 変換する(以下の計算式)
	- $\left[ (x-a)/(b-a) \right] (B-A)+A$
- $\Box$  norm $(x, a, b)$ 
	- 正規化 map(x, a, b, 0.0, 1.0)
- $\rho$  lerp(A, B, t)
	- 線形補間 map(t, 0, 1, A, B)
- p lerpColor(色1, 色2, 比率)
	- 色の線形補間(色モードに依存)
- **<u>n</u>** blendMode(混色モード)
	- n 重ね塗り時のα値の役割を指定
	- n BLEND(線形補間), ADD(加算), SUBTRACT(減算)など

### 5.8 参考:テクスチャマッピング

#### 2Dテクスチャマッピング

#### texture(画像)

- 図形の形に合わせて画像を貼る
- n 画像: PImage型(第3回参照)
- beginShape()~endShape() のなかで指定する
- P2Dモードで利用可能
- **p** vertex(x, y, u, v)
	- n 図形に頂点(x, y)を追加すると 同時に、その頂点に画像の座標 (u,v)を合わせて貼り付ける
	- n (u, v)は画像の端でなくてもよい
- p textureMode(モード)
	- n 画像のuv座標の指定モード
	- $NORMAL: 0.0 \sim 1.0$  (正規化)
	- n IMAGE: 画像内のピクセル座標

```
PImage pic;
```
}

```
void setup() {
```

```
size(800, 550, P2D);
```

```
pic = loadImage("greatwave.jpg");
```

```
void draw() {
 textureMode(NORMAL);
 beginShape(TRIANGLE_FAN);
 texture(pic);
 vertex(mouseX, mouseY, 0.5, 0.5);
 vertex(0, 0, 0.0, 0.0);
 vertex(width, 0, 1.0, 0.0);
 vertex(width, height, 1.0, 1.0);
 vertex(0, height, 0.0, 1.0);
 vertex(0, 0, 0.0, 0.0);
 endShape();
}
                           頂点を共有
                            する三角形
```
### 5.9 参考:ファイル入出力

#### 簡易ファイル入出力

loadStrings("ファイル")

- ファイルから1行ごとに文字列と して読み込み、配列をつくる
- n 画像と同様、ファイルは事前に dataフォルダにコピーしておく ([スケッチ]→[ファイルを追加])

```
String [] lines =
   loadStrings("data.txt");
for (int i = 0; i < lines.length;
    i+) {
  // lines[i]の処理
}
```
- saveStrings("ファイル", 配列)
	- ファイルに文字列を保存する
	- n loadStringsの逆の処理

文字列処理

- <u>n</u> float(文字列), int(文字列)
	- 文字列を数値に変換
- p str(数値)
	- 数値を文字列に変換
- p hex(整数)
	- n 整数を16進文字列に変換
- **<u>n</u>** unhex(文字列)
	- 16進文字列を数値に変換
- **<u>n</u>** trim(文字列)
	- 文字列から前後の空白を除去
- <mark>□</mark> join(文字列配列)
	- n 文字列配列の要素を連結
- **□** split(文字列)
	- n 文字列を空白で分割(joinの逆) 10

## 5.10 参考:ファイル処理の例

```
// データファイルの形式:
// -100〜100の数値を1行に1ずつ入れる
float<sup>[]</sup> data;
```

```
void setup() {
  size(400, 200); noLoop();
  stroke(100); fill(255);
  rectMode(CORNER);
```

```
}
```

```
void draw() {
  background(200);
  line(0, height/2, width, height/2);
  if (data == null) return;
  int w = width / data.length;for (int i = 0; i < data.length; i++) {
    rect(w * i + w/2, height/2,
         w, -data[i]);
  }
}
```

```
void mouseClicked() {
 // ファイル選択ダイアログを開く
 selectInput("Open", "fileSelected");
}
```

```
//ファイル選択後の処理
void fileSelected(File file) {
  if (file == null)
    println("File not found. ");
  else
    loadData(file.getAbsolutePath());
}
```

```
void loadData(String fname) {
  String[] lines = loadStrings(fname);
  data = new float[lines.length];for (int i = 0; i < lines.length; i++)
    data[i] = float(lines[i]);redraw();
```
}